# 數據機路由器連線指南

## 目錄

[簡介](#page-0-0) [必要條件](#page-0-1) [需求](#page-0-2) [採用元件](#page-0-3) [慣例](#page-1-0) [硬體配置](#page-1-1) [佈線問題](#page-1-2) [控制檯埠問題](#page-2-0) [線路組態](#page-3-0) [位元率資訊](#page-3-1) [資料機組態](#page-3-2) [數據機和資料機自動配置](#page-4-0) [建立Modemcap](#page-5-0) [建立聊天指令碼](#page-5-1) [反向Telnet](#page-6-0) [注意事項](#page-6-1) [製造商特定的數據機初始化命令](#page-7-0) [相關資訊](#page-8-0)

## <span id="page-0-0"></span>簡介

本文檔介紹如何為連線到非同步和AUX埠的外部數據機配置思科路由器和訪問伺服器。它說明如何 配置數據機在連線後正常運行。本文檔介紹與控制檯埠的連線,但僅參考概念而非實際安裝實踐。

註:本文件不是AS5200、AS5300、AS5800、Cisco 2600或Cisco 3600路由器內部使用的 Microcom或MICA數據機的參考。本檔案也不適用於同步資料機,儘管存在許多相似之處。本檔案 僅供非同步資料機參考。雖然此處的大部分資訊都可以適用於同步資料機,但設定時不要依賴它。

## <span id="page-0-1"></span>必要條件

## <span id="page-0-2"></span>需求

本文件沒有特定先決條件。

## <span id="page-0-3"></span>採用元件

本檔案中的資訊是根據以下軟體和硬體版本。

- Cisco IOS®軟體版本9.21及更新版本
- 支援V.34(或更好)的數據機

注意:本文檔不處理已進入生命週期終止狀態的平台,例如ASM、MSM、CSM、STS-10或500- CS。

本文中的資訊是根據特定實驗室環境內的裝置所建立。文中使用到的所有裝置皆從已清除(預設 )的組態來啟動。如果在實際網路中工作,請確保在使用任何命令之前瞭解其潛在影響。

## <span id="page-1-0"></span>慣例

請參閱[思科技術提示慣例以瞭解更多有關文件慣例的資訊。](//www.cisco.com/en/US/tech/tk801/tk36/technologies_tech_note09186a0080121ac5.shtml)

## <span id="page-1-1"></span>硬體配置

將數據機連線到路由器的第一步是安裝硬體。主要問題是使用哪些電纜,以及為什麼或為什麼不使 用數據機的控制檯埠。

#### <span id="page-1-2"></span>佈線問題

配置數據機之前,必須將數據機連線到路由器,以驗證它們之間的通訊。如果佈線不正確,則過程 的其餘部分會失敗。

通常,外部數據機由凹式資料通訊裝置(DCE)DB-25埠構成,用於連線到控制裝置(例如PC或路由 器)。此表可幫助您選擇適當的電纜,以便在路由器和數據機之間建立連線。該表還包含有關所需 佈線以及連線數據機的思科路由器上的物理埠型別的資訊。

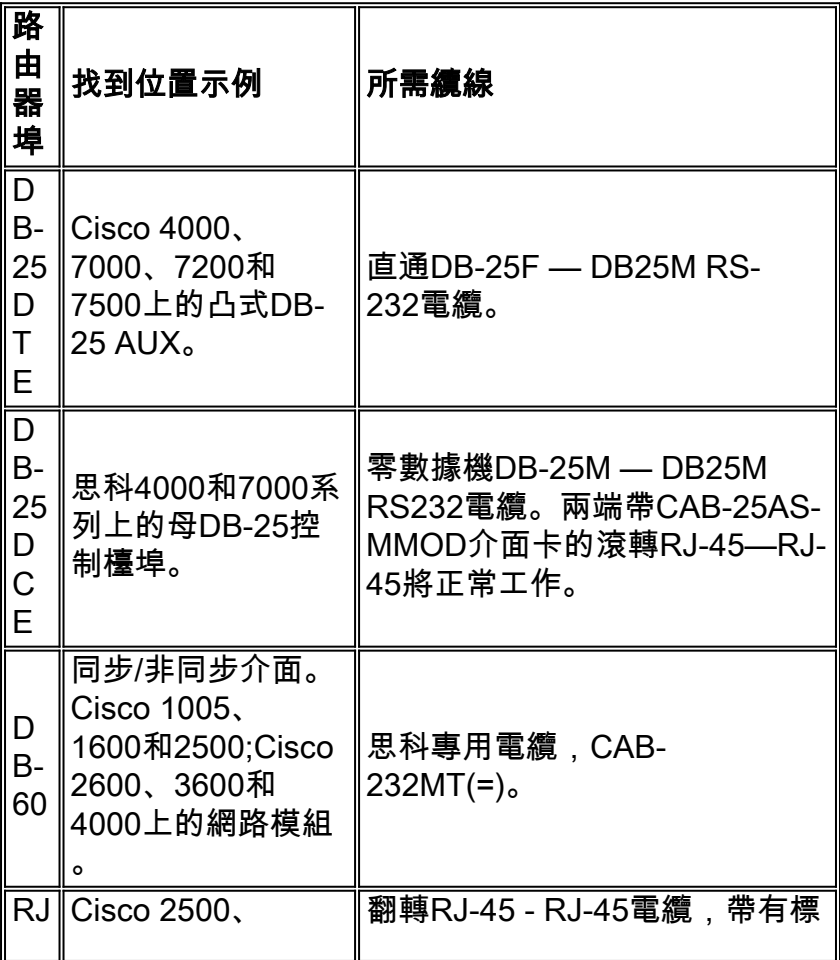

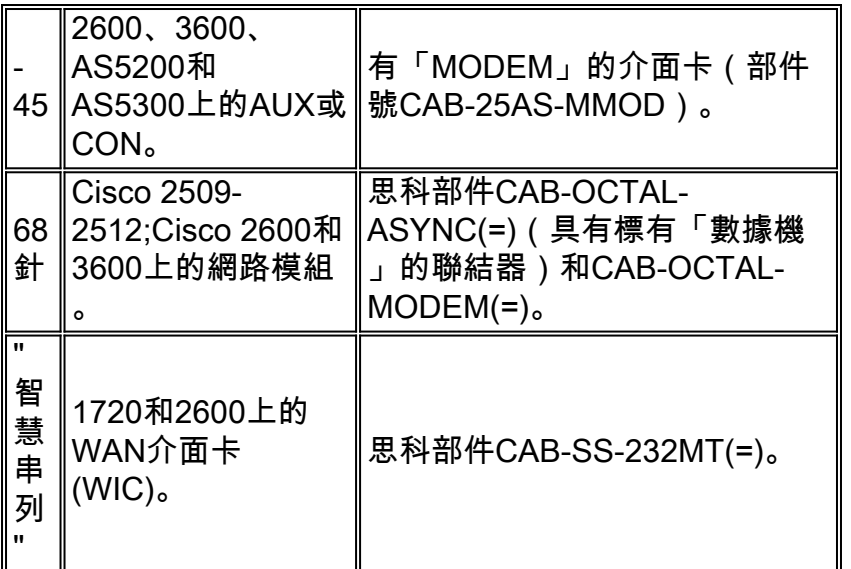

注意:同步/非同步介面需要physical-layer async配置命令才能在非同步模式下運行。

註:Cisco 1005需要Cisco IOS軟體的IP/ASYNC或IP/IPX/ASYNC功能集,以便在其串列介面上允 許非同步模式。

## <span id="page-2-0"></span>控制檯埠問題

將數據機連線到路由器的控制檯埠而不是AUX埠有幾個優點。然而,缺點是巨大的。

#### 在控制檯埠上連線數據機的優點:

- 您可以遠端恢復密碼。您可能仍然需要路由器現場人員來切換電源。除此之外,它與路由器一 起使用完全相同。
- 這是一種將第二個數據機連線到沒有非同步埠的路由器的簡便方法。如果您需要訪問路由器以 進行配置或管理,並使AUX埠保留為按需撥號路由(DDR),則此命令會非常有用。
- 某些路由器(例如Cisco 1600s)沒有AUX埠。如果要將數據機連線到路由器,並使串列埠可供 其它連線使用,則控制檯是唯一的選擇。

#### 在控制檯埠上連線數據機的缺點:

- 控制檯埠不支援RS232數據機控制(資料集就緒/資料載波檢測(DSR/DCD)、資料終端就緒 (DTR))。 因此,當EXEC會話終止(註銷)時,數據機連線不會自動斷開。使用者需要手動斷 開會話連線。
- 更嚴重的是,如果數據機連線斷開,EXEC會話不會自動重置。這可能造成一個安全漏洞,因 為隨後對該數據機的呼叫能夠訪問控制檯而無需輸入密碼。線上路上設定緊的exec-timeout時 ,可以減小孔。但是,如果安全性很重要,請使用能夠提供密碼提示的數據機。
- 與其他非同步線路不同,控制檯埠不支援硬體(清除傳送/準備傳送(CTS/RTS)流量控制。思科建 議您不使用流量控制。但是,如果遇到資料溢位,您可以啟用軟體(XON/XOFF)流量控制。
- 大多數系統上的控制檯埠僅支援高達9600 bps的速度。
- 主控台連線埠缺乏反向Telnet功能。如果數據機丟失其儲存的初始化字串,唯一的補救措施就 是斷開數據機與路由器的物理連線,並將其連線到另一台裝置(如AUX埠或PC)以重新初始化 。如果AUX埠上的數據機丟失其初始化字串,您可以遠端使用反向Telnet來更正此問題。
- 無法使用控制檯埠進行按需撥號路由,因為它沒有相應的非同步介面。

## <span id="page-3-0"></span>線路組態

在配置或初始化數據機本身之前,必須配置TTY線路。主要原因有二:

- 以允許對數據機進行反向Telnet訪問。
- 如果在初始化數據機後更改線路速度,數據機將不再與路由器通訊,直到再次告知它以什麼速 度與路由器通訊。

一般情況下,此線路配置的運行效果最佳:

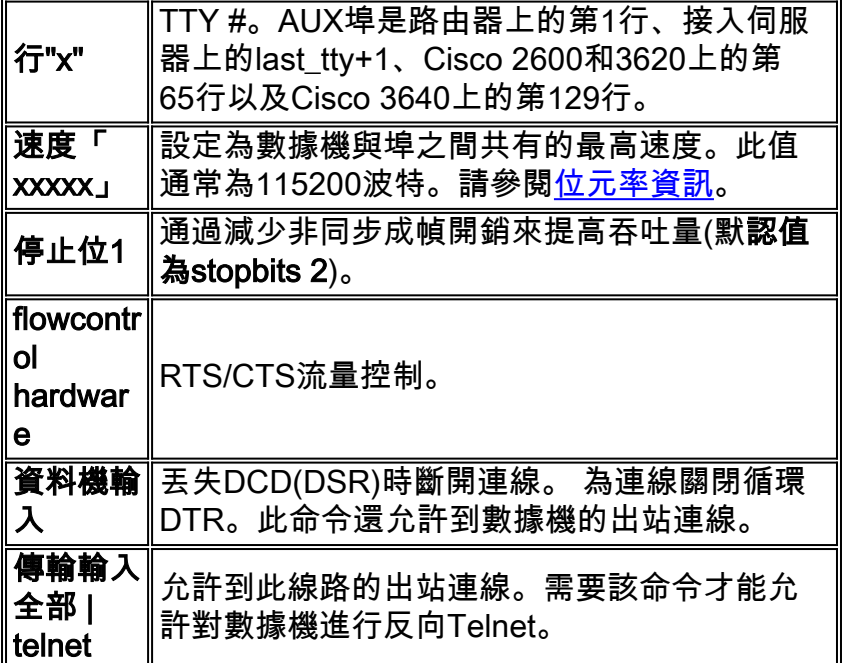

此組態假設資料機總是以「速度」與我們對話(這就是為什麼您必須在資料機上鎖定速度),資料 機的CD引線反映了載波的實際狀態,且資料機在路由器丟棄DTR時掛機。如果可能,請避免用 autobaud替代speed,因為它通常會導致吞吐量降低。

## <span id="page-3-1"></span>位元率資訊

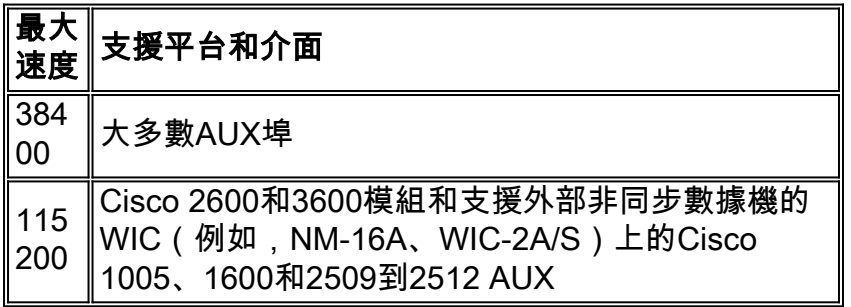

注意:如果通過AUX端口進行路由,請注意每個字元都會生成處理器中斷。使用較低的AUX埠速度 時,可以解決CPU使用率異常高的問題。

## <span id="page-3-2"></span>資料機組態

思科建議您使用modem autoconfigure type <modemcap\_name> 命令(在Cisco IOS軟體版本

11.1中介紹)來設定連線到非同步線路的數據機。如果您使用低於11.1的Cisco IOS軟體版本,可以 使用script startup和script reset通過聊天指令碼配置[數據機](#page-5-1)。

對於大多數應用,將現代數據機配置為以下清單詳細資訊:

- 重設為出廠預設值(如有可能,請使用硬體流量控制模板)。
- 使用硬體(RTS/CTS)流量控制。
- 使用普通數據機控制(掛起DTR下降;drop DCD on carrier drop)。
- 啟用(但不需要)錯誤控制(LAP-M [V.42]和MNP)。
- •啟用(但不需要)資料壓縮(V.42bis)。
- 啟用數據機支援的所有調制。
- 以數據機和非同步線路支援的最高速率鎖定DTE速度。
- 如果需要,啟用自動應答。處於自動應答模式時,忽略轉義序列(+++)。

請參閱您的供應商提供的文檔,或參閱[www.56k.com](http://www.56k.com/) 頁以獲得指向此文檔的連結清單,以瞭解數據 機使用的命令集的詳細資訊。

#### <span id="page-4-0"></span>數據機和資料機自動配置

Cisco IOS軟體為各種內部和外部資料機保留了一組內建資料機。此輸出顯示Cisco IOS軟體版本 11.3(9)T的範例modemcap:

#### router#**show modemcap**

default codex\_3260 usr\_courier usr\_sportster hayes\_optima global\_village viva telebit\_t3000 microcom\_hdms microcom\_server nec\_v34 nec\_v110 nec\_piafs cisco\_v110 mica 如果您認為這些內建數據機之一適用,可以使用modem autoconfigure type <modem\_name>或 modem autoconfigure discovery命令:

```
async-1#terminal monitor
async-1#debug confmodem
Modem Configuration Database debugging is on
async-1#configure terminal
Enter configuration commands, one per line. End with CNTL/Z.
async-1(config)#line 1
async-1(config-line)#modem autoconfigure discovery
async-1(config-line)#
*Mar 3 03:02:19.535: TTY1: detection speed (38400) response ---OK---
*Mar 3 03:02:24.727: TTY1: Modem type is default
*Mar 3 03:02:24.731: TTY1: Modem command: --AT&F&C1&D2SO=1H0--
*Mar 3 03:02:25.259: TTY1: Modem configuration succeeded
```
\*Mar 3 03:02:25.259: TTY1: Detected modem speed 38400

\*Mar 3 03:02:25.259: TTY1: Done with modem configuration

註:內建的modemcap mica由&F組成。您可以將其與許多資料機搭配使用,以重設為出廠預設值 。

**注意:**思科不保證非思科數據機的內建數據機適用性或當前性。

您也可以定義自己的數據機並使用modem autoconfigure type命令:

```
async-1#terminal monitor
async-1#debug confmodem
Modem Configuration Database debugging is on
async-1#configure terminal
Enter configuration commands, one per line. End with CNTL/Z.
async-1(config)#modemcap edit MyTest misc &FSO=1
async-1(config)#line 1
async-1(config-line)#modem autoconfigure type MyTest
async-1(config-line)#
*Mar 3 03:06:30.931: TTY1: detection speed (38400) response ---OK---
*Mar 3 03:06:30.963: TTY1: Modem command: --AT&FSO=1--
*Mar 3 03:06:31.483: TTY1: Modem configuration succeeded
*Mar 3 03:06:31.487: TTY1: Detected modem speed 38400
*Mar 3 03:06:31.487: TTY1: Done with modem configuration
```
#### <span id="page-5-0"></span>建立Modemcap

使用以下全域組態指令定義您自己的模組:

**modemcap edit <***modemcap\_name***> miscellaneous <***initialization string***>**

modemcap使用以下命令應用於線路配置:

**modem autoconfigure type <***modemcap\_name***>**

以下是一些有用的制[造商特定的數據機命](#page-7-0)令。

注意:輸入modemcap edit命令中的初始化字串時,不帶**前一個**AT,也不帶終止&W。

註:這些命令中的 $\it modemacap\_name$ 不應與show modemcap命令列出的預定義條目之一相同。

**註:初**始化字串應該以重置為預設值的命令開頭(**通常為&F或&F**1)。

註:為此方法起作用,數據機必須配置回應和響應代碼。資料機通常來自設定了這些值的工廠。但 是,您可能需要手動反向[Telnet](#page-6-0)到數據機,然後發出命令來開啟回應和響應。通常的命令是 ATE1Q0。請檢查數據機文檔。

#### <span id="page-5-1"></span>建立聊天指令碼

使用以下全域性配置命令配置用於配置數據機的聊天指令碼:

**chat-script <***script-name***> AT OK "initialization string" OK**

使用以下命令可以手動為一行呼叫聊天指令碼:

**start-chat <***script-name***><***line-number***>**

也可以自動呼叫聊天指令碼。將此命令新增到線路配置中:

**script startup <***script-name***> script reset <***script-name***>**

每次系統重新載入、會話結束時線路重置或手動清除線路時,都會呼叫聊天指令碼。

使用debug chat命令驗證聊天指令碼是否正常工作。

**註:為**此方法起作用,您必須在啟用回應和響**應代**碼**後配**置數據機。資料機通常來自設定了這些值 的工廠。但是,您可能需要手動反向[Telnet](#page-6-0)到數據機,然後發出命令來開啟回應和響應。通常的命 令是ATE1Q0。請檢查數據機文檔。

#### <span id="page-6-0"></span>反向Telnet

發出以下命令建立反向Telnet連線:

**telnet x.x.x.x 2yyy or [2000+yyy]**

x.x.x.x表示Cisco路由器上所有開啟/開啟介面的IP地址(例如乙太網或環回),yyy是要連線的線路 號。如果已經配置了TTY線路,則可以從網路上可以ping通**x.x.x.x介面的任何位置發出telnet**命令。

任何路由器的AUX埠是最後一個非同步線路號+ 1。您可以使用show line或show line aux 0命令檢視 這是哪個線路號。

如果連線被拒絕,這通常意味著該埠已經有一個連線,或者在該埠上運行一個EXEC(提示)。原 因可能是呼叫斷開後,數據機無法調低CD。這會導致斷開連線後仍保留執行。為了強制線路恢復空 閒狀態,您可以從控制檯清除線路並重試。如果仍然失敗,請確保您已設定數據機**輸入和**傳輸**輸入** 全部 | telnet命令。此外,請確保數據機未設定為重寫DTR(例如,USR數據機可以對DIP開關設定 執行操作)。 如果沒有數據機控制(如9.21版之前的AUX埠),在進行反向連線之前,請務必線上 路上設定no exec命令。您也可以嘗試使用外部終端配置數據機。作為最後的手段,斷開數據機的連 線,清除線路,建立Telnet連線,然後連接數據機。這可防止配置錯誤的數據機拒絕線路訪問。

請始終從AT開始向數據機發出初始化命令,並以您希望數據機與Cisco路由器通訊的速度發出這些 命令。這可以確保數據機始終以預期速度通訊,而不管任何傳入數據機連線的速度如何(如果將數據 機設定為鎖定DTE速度,這是必需的)。

<span id="page-6-1"></span>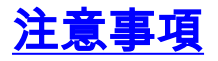

- 如果撥號EXEC連線似乎停止響應,請輸入^U(清除線)和^Q(XON),然後按幾次Return。
- 撥入時,如果您輸入**quit**且數據機沒有掛起,則可能是它沒有監視DTR、Cisco路由器上的數據 機控制配置不正確或者佈線不正確。
- 如果您在撥入時發現自己處於其他人的作業階段(即在啟用或設定提示時),則可能是數據機 在斷開連線時沒有丟棄CD,或者您尚未在思科路由器上配置數據機控制。
- 如果在撥號數據機上發出+++,然後發出ATO命令,但發現連線沒有響應,則應答數據機會在 響應時解釋該響+++。這是應答數據機中的一個錯誤,已在許多數據機上觀察到。可能有一個 交換機可以解決這個問題,但它因數據機而異。
- $\bullet$  如果線上路配置中啟用了autoselect,則需要回車才能進入EXEC。
- 如果您選擇執行硬體(RTS/CTS)流量控制(思科強烈建議),請確保路由器/存取伺服器的線路 (DTE)和資料機(DCE)上都已啟用該功能。 如果開啟和關閉一個,則會導致資料丟失。
- 如果您有MDCE聯結器,請將引腳6移至引腳8,將其轉換為MMOD聯結器。這是因為大多數數 據機使用CD而不是DSR來指示托架的存在。如果沒有,則某些數據機可通過程式設計通過 DSR提供載體資訊。

## <span id="page-7-0"></span>製造商特定的數據機初始化命令

此處為某些常見資料機提供了建議的初始化字串,但請注意,思科並不保證這些字串是合適的或最 新的。如有疑問,請參閱數據機供應商的文檔或技術支援。

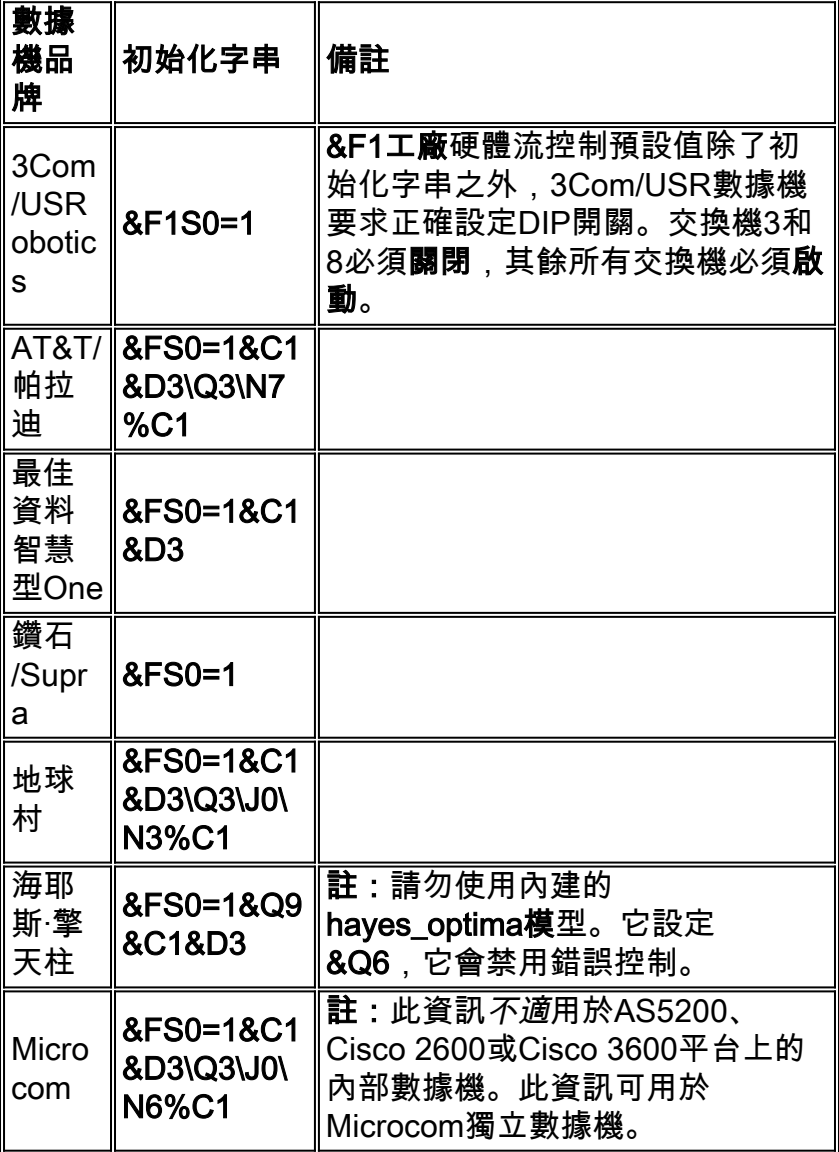

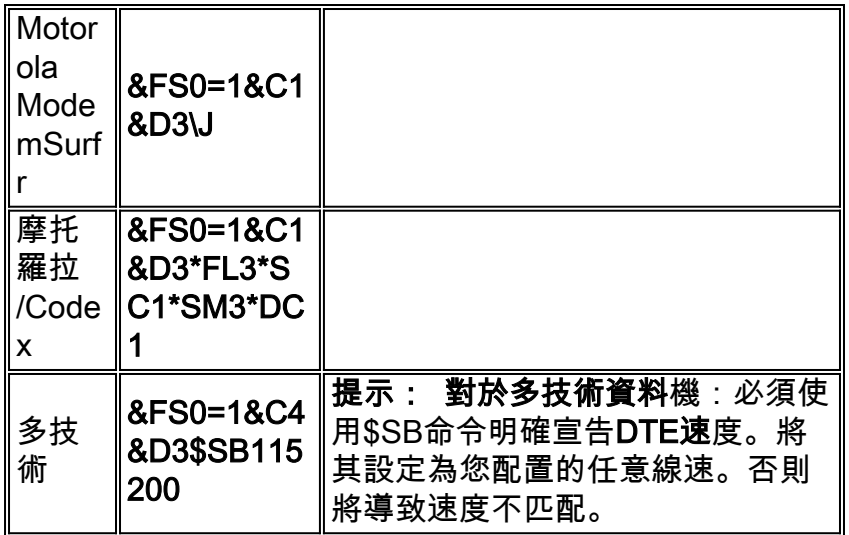

# <span id="page-8-0"></span>相關資訊

- <u>[存取產品支援頁面](//www.cisco.com/en/US/products/hw/iad/tsd_products_support_category_home.html?referring_site=bodynav)</u>
- [技術支援與文件 Cisco Systems](//www.cisco.com/cisco/web/support/index.html?referring_site=bodynav)